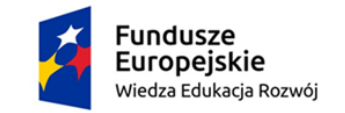

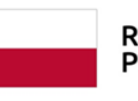

Rzeczpospolita Polska

Unia Europeiska Europejski Fundusz Społeczny

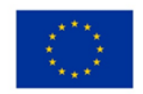

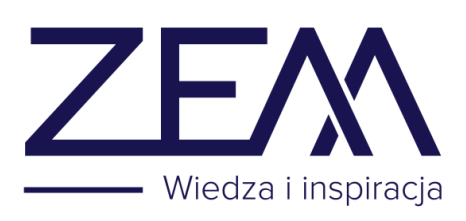

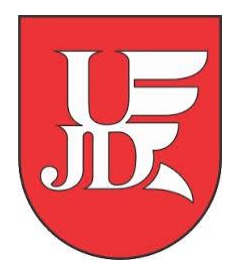

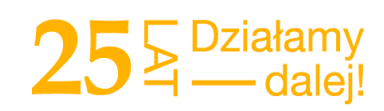

# **ZAPROSZENIE NA WEBINARIUM W TRYBIE ZDALNYM (DISTANCE LEARNING)**

**w aplikacji Zoom Meeting**

# **OUTSOURCING I OFFSHORING W KONTEKŚCIE POZYSKIWANIA INWESTORÓW DO GMIN**

# **dla STUDENTÓW kierunku ADMINISTRACJA UJD w Częstochowie**

zakwalifikowanych w projekcie "Zintegrowany Program Rozwoju UJD w Częstochowie" realizowanym przez Uniwersytet Humanistyczno-Przyrodniczy im. Jana Długosza w Częstochowie w ramach osi priorytetowej: III. Szkolnictwo wyższe dla gospodarki i rozwoju, Działania: 3.5 Kompleksowe programy szkół wyższych, Programu Operacyjnego Wiedza Edukacja Rozwój.

W związku z obecną sytuacją dostosowaliśmy kurs się do nowych warunków, co oznacza, że zostanie on przeprowadzony w całości online. **Webinar** to nowoczesny, interaktywny format szkoleniowy wykorzystujący transmisję audio-wideo w czasie rzeczywistym.

Technologia typu "Streaming" umożliwia przesyłanie danych jak: fonia, wizja i tekst "na żywo" dzięki czemu uczestnik otrzymuje pełnowartościowe szkolenie.

Aby bez problemów uczestniczyć w kursie poświęć proszę chwilę na przygotowanie się.

# **PAMIĘTAJ**

**Nie stresuj się, jeśli coś jest niejasne. Wszystko jest bardzo intuicyjne** a tutaj znajdziesz screeny w kolejności pojawiania się okienek do wypełnienia z opisami i strzałkami co kliknąć.

**Trener rozwieje Twoje wątpliwości podczas kursu a dodatkowo pod telefonem komórkowych w razie jakichkolwiek pytań lub problemów możesz śmiało zadzwonić do opiekuna kursu: Małgorzaty Pelczar tel. 667 252 091**

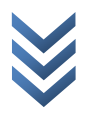

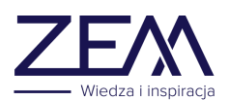

# **Oto czego będziesz potrzebować**:

- Komputer, tablet lub telefon ze stałym dostępem do Internetu
- Opcjonalnie słuchawki, które pozwolą Ci lepiej słyszeć prowadzącego
- Odpowiednie miejsce (w miarę możliwości spokojnie i sprzyjające skupieniu się) napoje, wygodne krzesło i komfortowo bież udział w webinarium
- Egzamin odbędzie się ostatniego dnia webinarium.

#### **KROK 1- INSTALACJA I OBSŁUGA APLIKACJI ZOOM**

**(korzystanie z aplikacji pozwoli łatwiej logować się na kurs on – line)**

- Proszę o zainstalowanie aplikacji **[zoom.us](http://zoom.us/)** na komputerze, komórce lub tablecie.
- Aplikację na komputer znajdziesz pod linkiem **<https://zoom.us/download>**

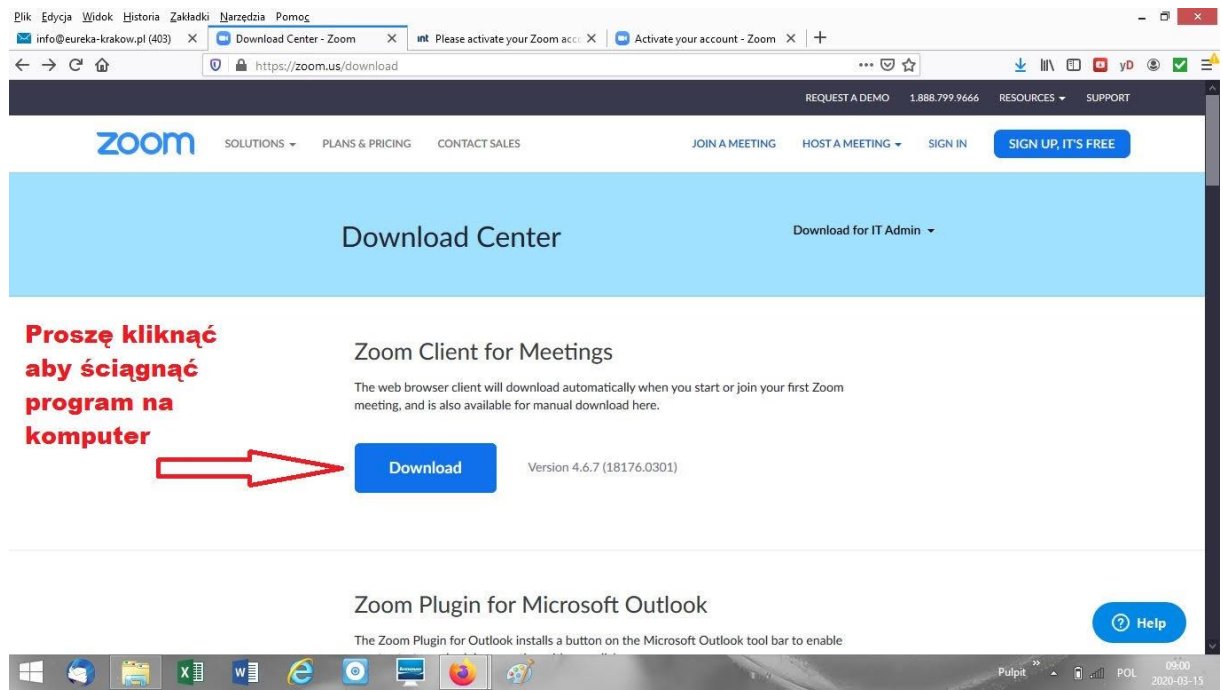

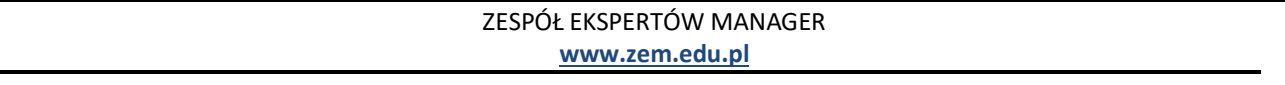

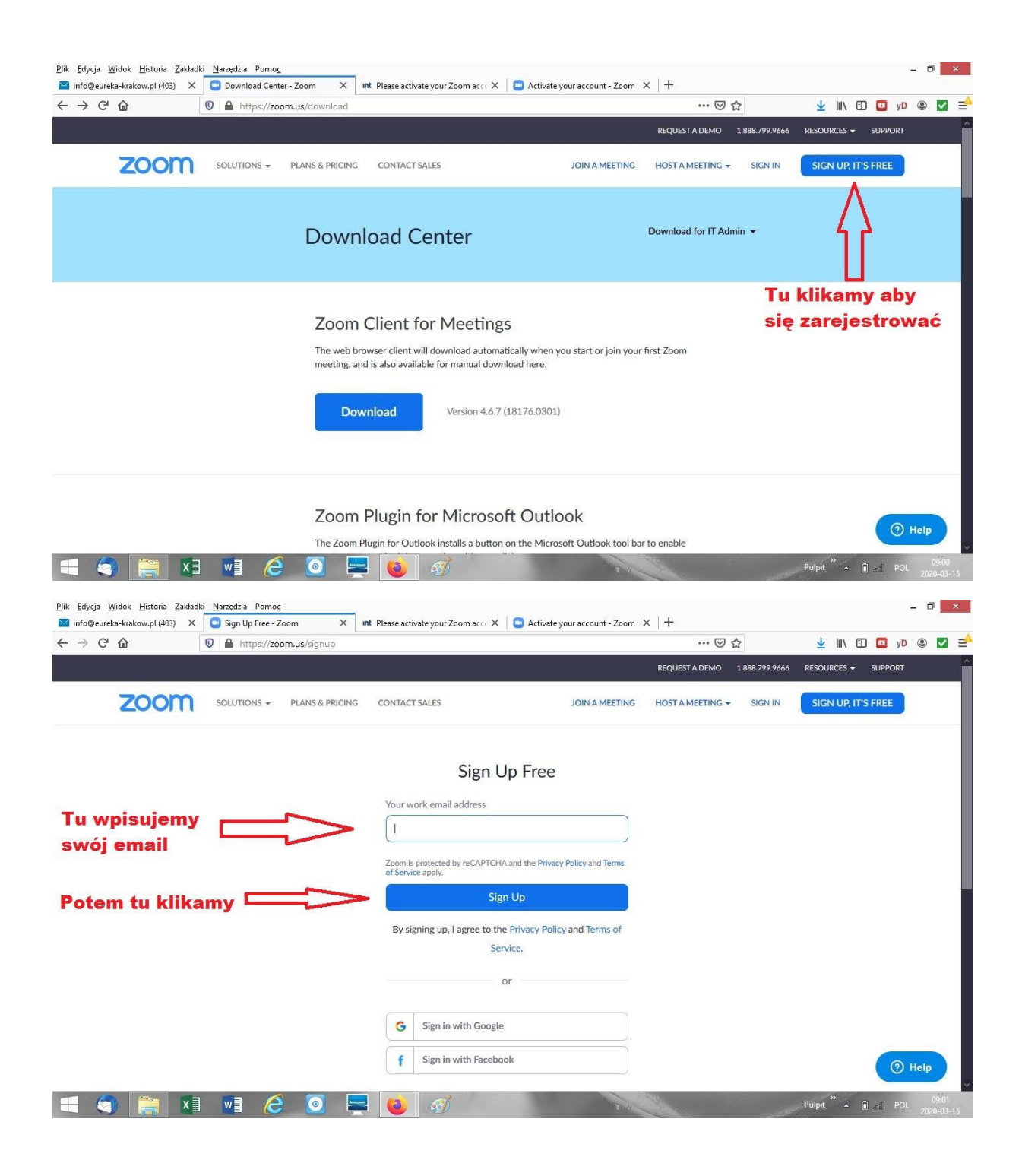

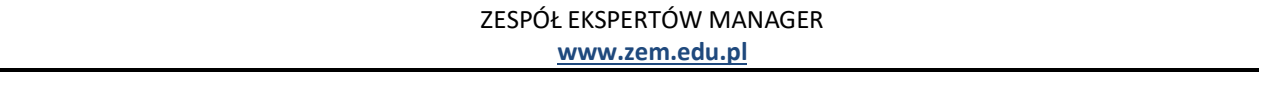

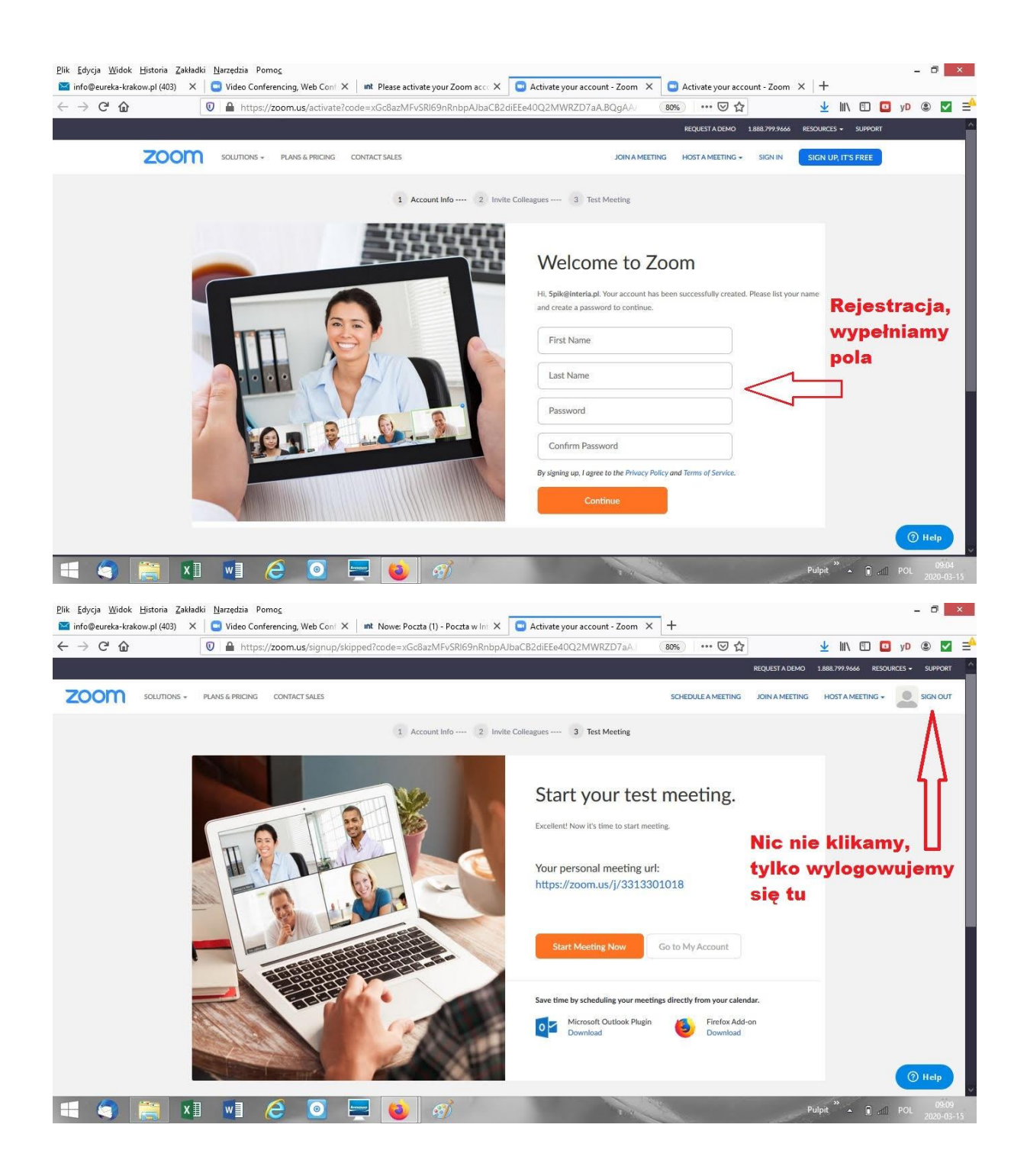

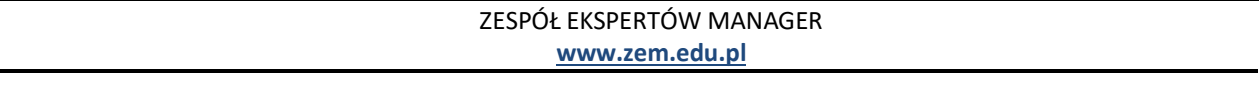

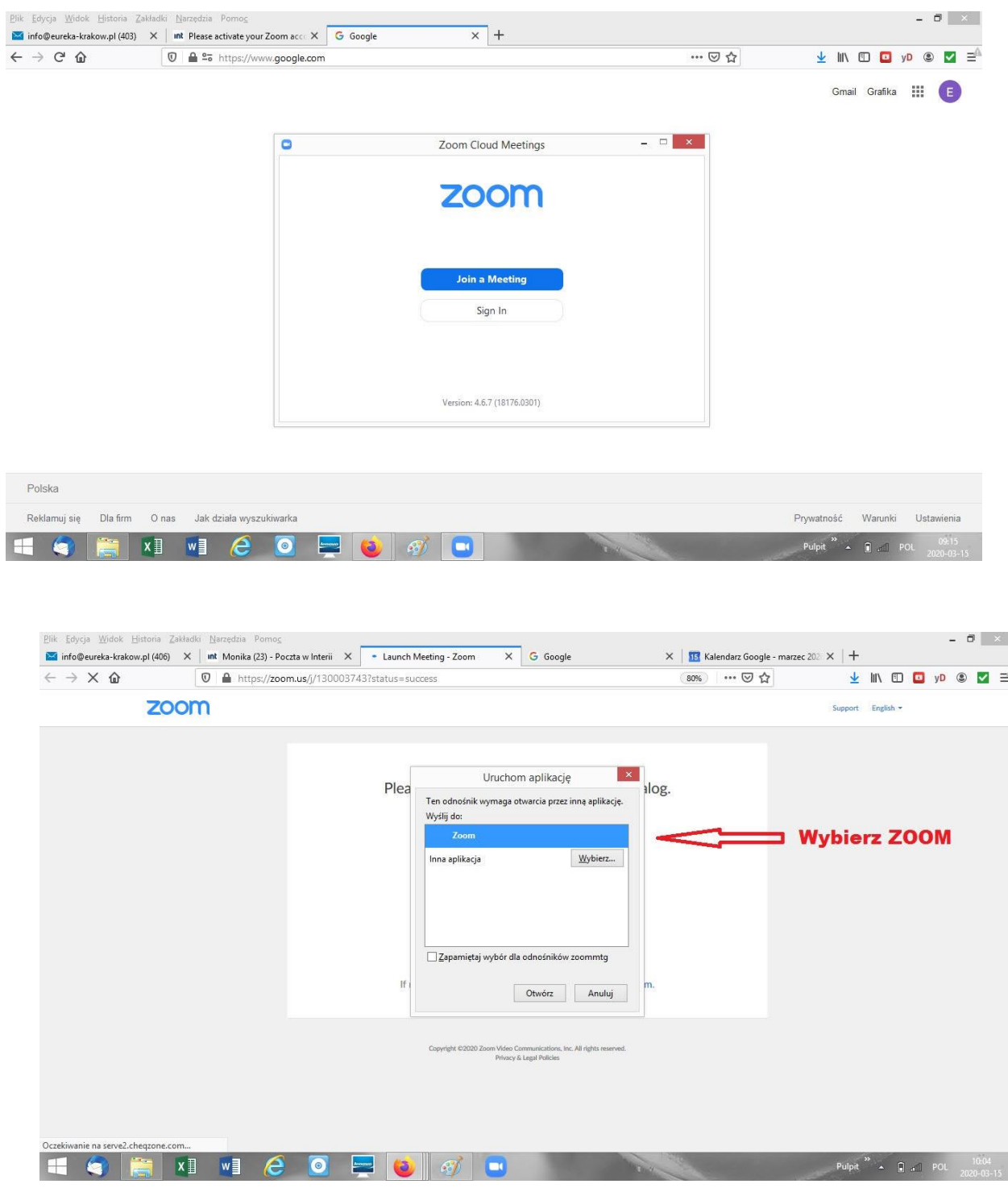

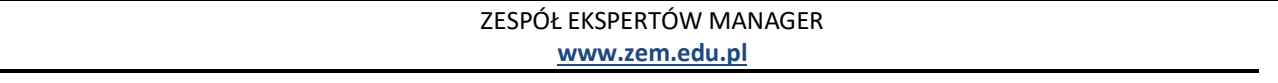

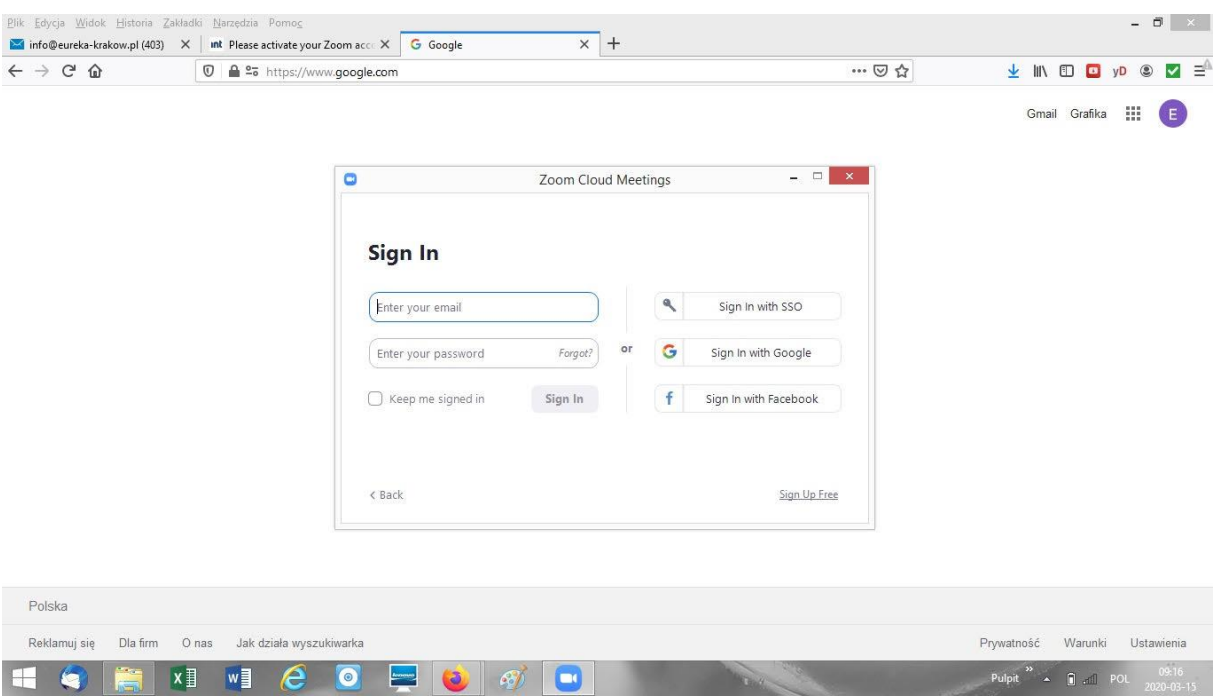

Tak wygląda interfejs aplikacji Zoom po ściągnięciu.

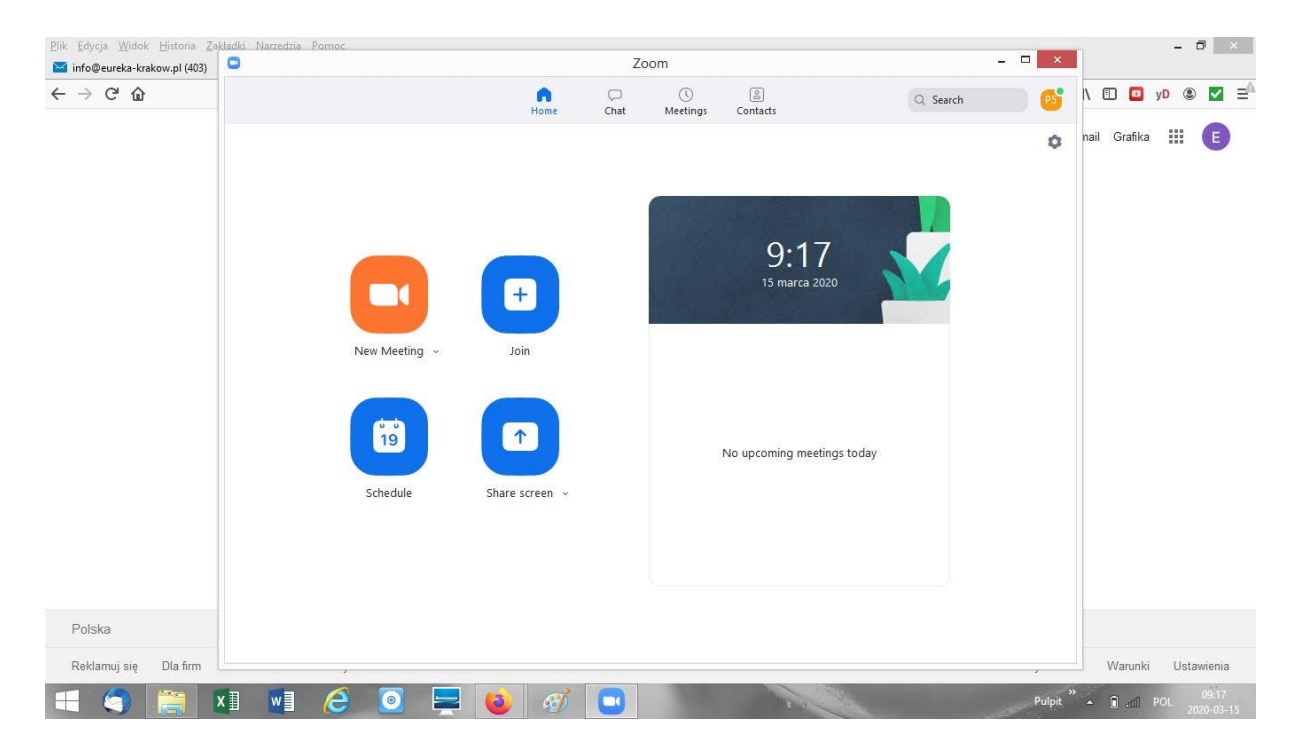

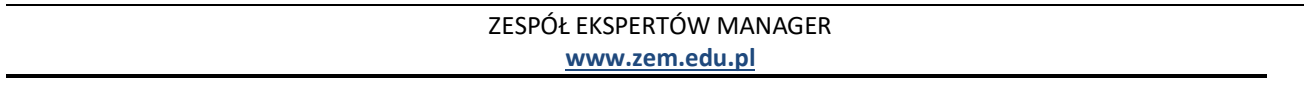

#### **KROK 2 - WEJŚCIE DO POKOJU SPOTKAŃ/ NA KURS ON - LINE**

1. Dzień przed kursem oczekuj na wiadomość mailową od trenera z zaproszeniem do wzięcia udziału w kursie. Znajdziesz tam meeting ID (przykładowe meeting ID wygląda tak: 903 045 5241). Będzie to jedno ID na wszystkie spotkania.

Mail przyjdzie od prof. Grzegorza Kucy z adresu: **[g.kuca@uj.edu.pl;](mailto:g.kuca@uj.edu.pl)** i będzie wyglądał m.in. tak:

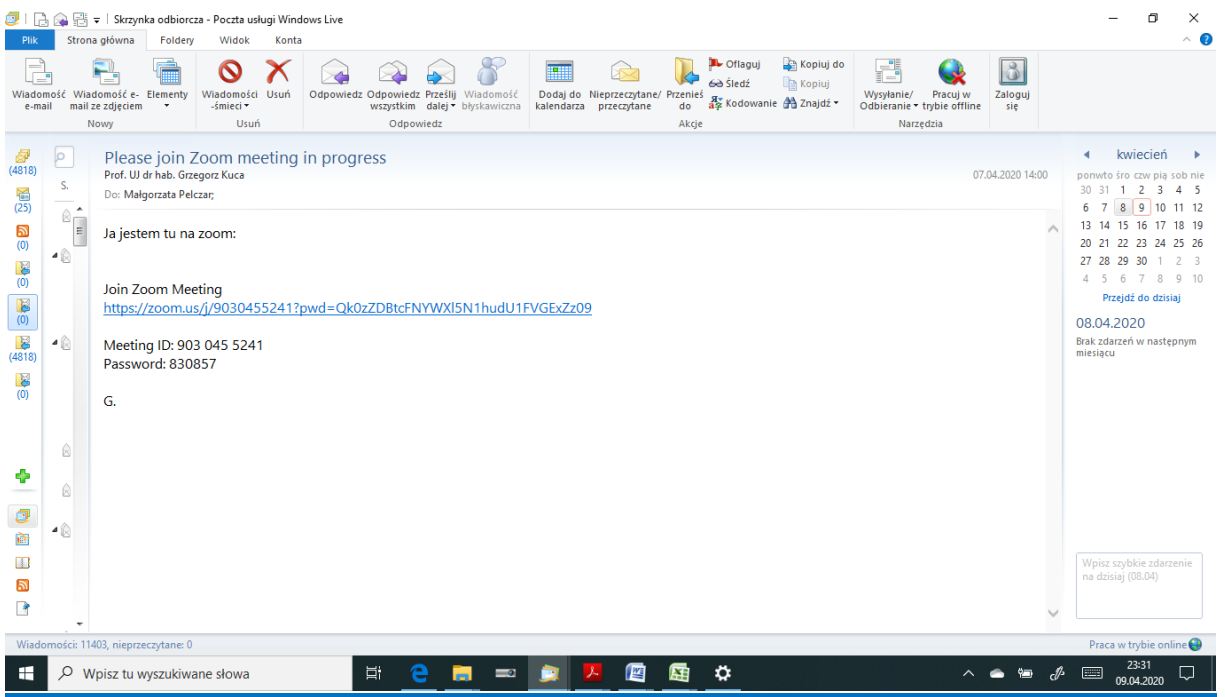

2. Chcąc dołączyć do kursu kliknij niebieską ikonkę Join (czyli dołącz) w aplikacji. A następnie przycisk Join Meeting i wprowadź odpowiedni Meeting ID (znajdować się będzie w Twoich w mailu wysłanym na dzień przed kursem ) oraz swoje imię i nazwisko. Dla wygody zaznacz opcję Remember my name for future meetings (twoje imię i nazwisko zostanie zachowane do udziału w kolejnych meetingach).

**Pokój będzie aktywny na co najmniej kwadrans przed planowanym rozpoczęciem kursu.**

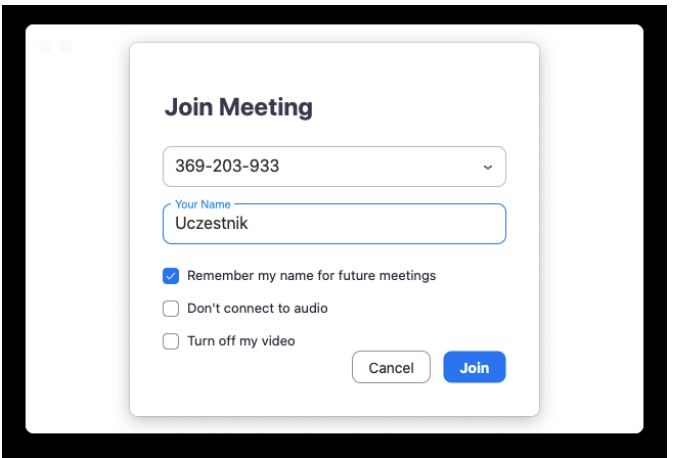

ZESPÓŁ EKSPERTÓW MANAGER **www.zem.edu.pl**

**3. Przed rozpoczęciem szkolenia należy sprawdzić ustawienia mikrofonu, głośników i kamery.** W wyskakującym oknie zostaniesz zapytany o możliwość dołączenia do szkolenia z audio (głośniki lub słuchawki oraz mikrofon).

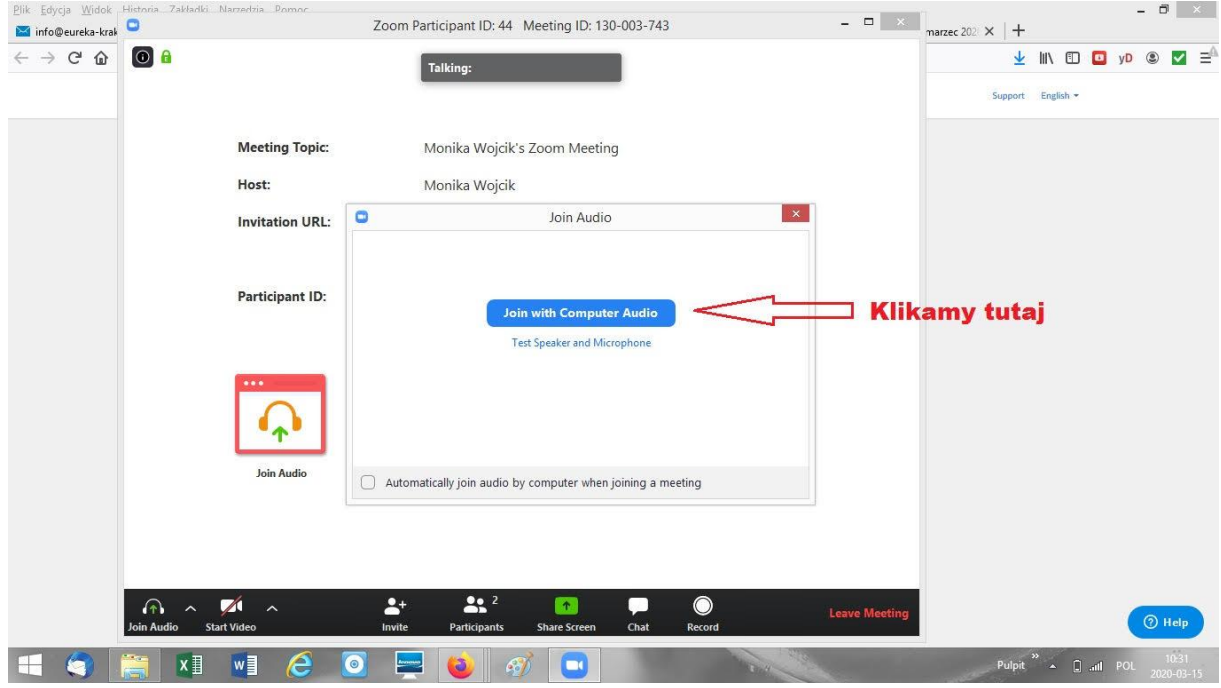

4. Po dołączeniu do szkolenia zobaczysz nowe okno meetingu. W głównym oknie widzisz rozmówców oraz obraz, który udostępniają. Host (gospodarz, trener) nie może bez Twojej zgody widzieć obrazu z Twojej kamery oraz słyszeć dźwięku z mikrofonu.

4. Na dolnym pasku klikając w przyciski od lewej możesz zarządzać swoimi ustawieniami dotyczącymi audio i wideo (ikona mikrofonu i kamery) – w ten sposób włączasz i wyłączasz udostępnianie dźwięku i obrazu.

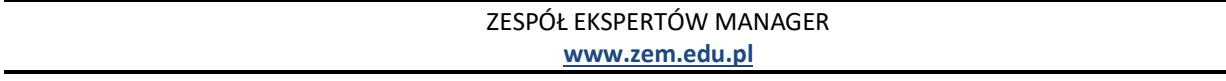

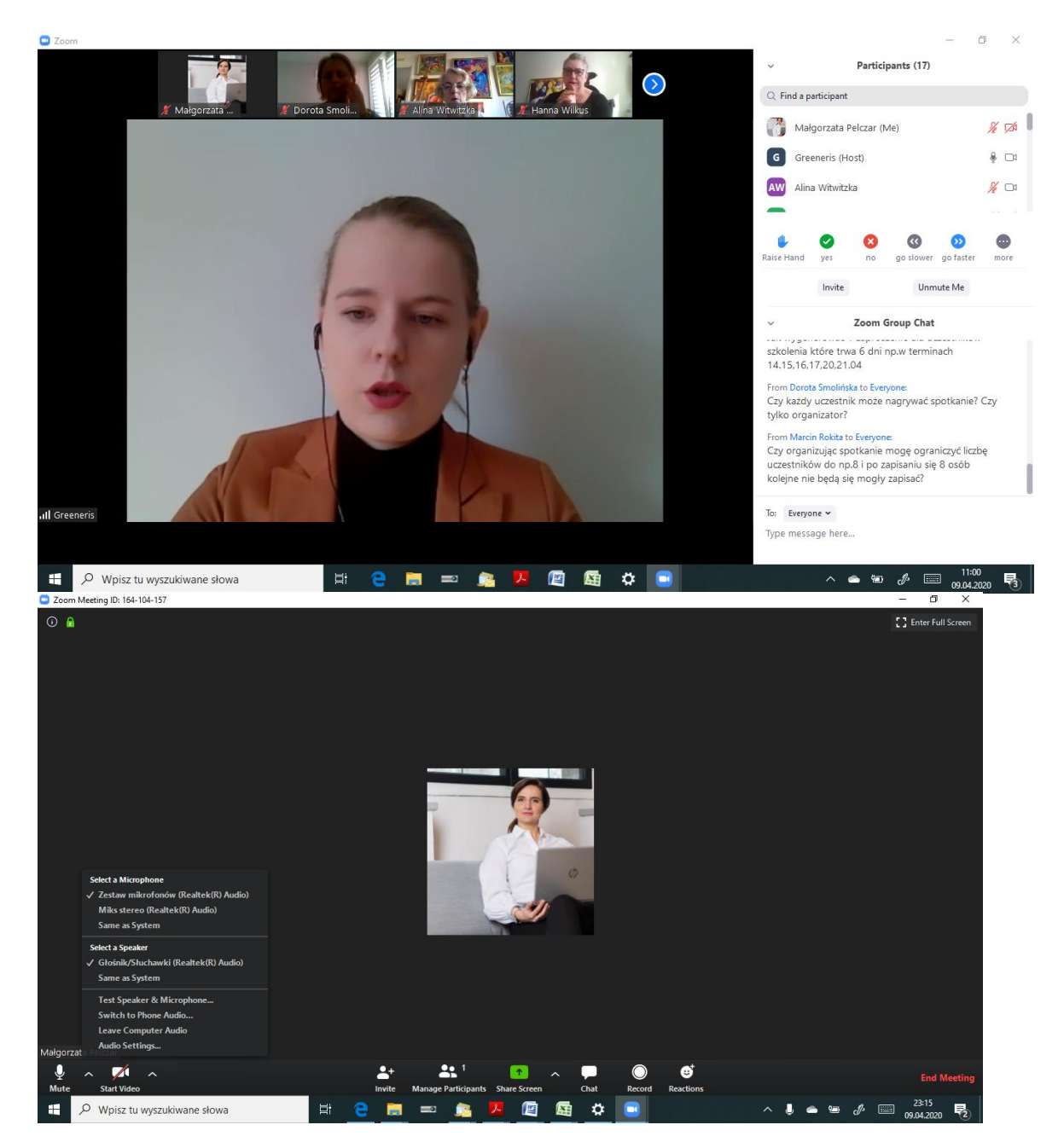

- 4. Klikając w przycisk Participants wyświetlisz listę aktywnych uczestników.
- 5. Poniżej listy możesz także kliknąć w przycisk Raise Hand, aby się zgłosić (inni uczestnicy oraz trener będą widzieć ikonę uniesionej dłoni obok Twojego nazwiska) – w ten sposób możesz sygnalizować potrzebę pomocy lub reagować na pytania prowadzącego bez audio.
- 6. Przycisk Chat uruchamia dodatkowe okno czatu. Można czatować z całą grupą lub w prywatnych konwersacjach klikając w konkretnego uczestnika.
- 7. Aby opuścić szkolenie naciśnij przycisk Leave Meeting w prawym dolnym rogu czerwone litery.

**DO ZOBACZENIA ON – LINE** 

ZESPÓŁ EKSPERTÓW MANAGER **www.zem.edu.pl**

## **DLACZEGO WARTO WZIĄĆ UDZIAŁ W WEBINARIUM?**

Outsourcing i offshoring mogą być odpowiedzią na rosnącą konkurencję w przyciąganiu inwestorów. Włączenie tych narzędzi pozwoli skuteczniej pozyskiwać nowe inwestycje. Dzięki szkoleniu dowiesz się, jak posługiwać się nimi w kontekście zarządzania strategicznego rozwojem gminy.

Poznasz narzędzia analizy, marketingowe i nauczysz się planowania strategicznego. Dzięki temu przygotujesz zindywidualizowaną ofertę inwestycyjną, jakiej poszukuje Twój inwestor.

#### **CELE:**

- Zapoznanie się z aktualnym stanem wiedzy teoretycznej i praktyk dotyczących outsourcingu i offsoringu
- Nauczenie się narzędzi zarządzania strategicznego rozwojem gminy
- Poznanie tajników skutecznej promocji gospodarczej
- Przygotowanie do nawiązywania i utrzymywania relacji z inwestorami

## **KORZYŚCI**

- Poznanie praktycznych zastosowań outsourcingu i offshoringu w przyciąganiu inwestorów
- Nabycie umiejętności w zakresie analizy i planowania strategicznego w rozwoju gminy
- Poszerzenie wiedzy nt. narzędzi zarządzania i marketingu
- Rozwój kompetencji w zakresie pozyskiwania i obsługi inwestorów

#### **PROGRAM WEBINARIUM**

## *Dzień 1*

- Podstawowe pojęcia w kontekście pozyskiwania inwestorów
- Offshoring jako odmiana outsourcingu
- Teoria kosztów transakcyjnych i łańcuch wartości dodanej
- Znaczenie i wybór lokalizacii inwestycii

#### *Dzień 2*

- Zarządzanie rozwojem, w tym rozwojem gospodarczym
- Metody analizy strategicznej, m.in. analiza zasobów, metoda delficka i analiza SWOT
- Strategia rozwoju gminy
- Strategia rozwoju gospodarczego

#### *Dzień 3*

- Marketing gospodarczy, w tym narzędzia i formy promocji gospodarczej
- Oferta inwestycyjna jako produkt
- Proces obsługi inwestora, w tym obsługa proinwestycyjna
- Kompetencje kadr i ich umiejętności negocjacyjne

ZESPÓŁ EKSPERTÓW MANAGER **www.zem.edu.pl**

#### *TRENERZY PROWADZĄCY*

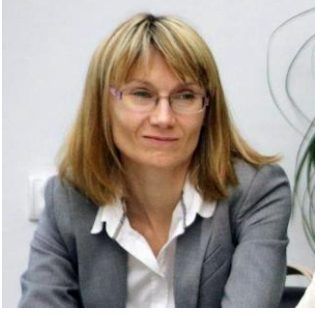

## *Agnieszka Nowak*

- Strateg, wykładowca akademicki, trener-szkoleniowiec, samorządowiec, przedsiębiorca, hotelarz, dziennikarz,
- Ekspert w zakresie marketingu miejsc, turystyki, jak również ekonomii społecznej
- Od ponad 15 lat prowadzi szkolenia i doradztwo z marketingu, brandingu, zarządzania strategicznego, badań marketingowych,

turystyki, ekonomii społecznej, zarządzania zasobami ludzkimi, pozyskiwania i obsługi inwestora,

 Autorka i współautorka strategii rozwoju, turystyki, marki i promocji dla miast, powiatów i regionów opracowywanych na zlecenie samorządów lokalnych i organizacji pozarządowych.

#### *Leszek Nowak*

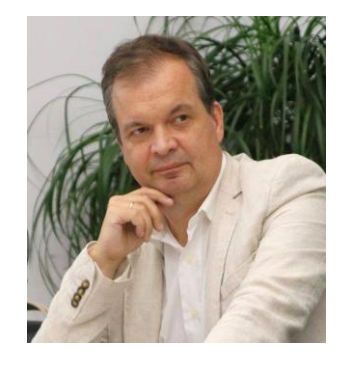

 Samorządowiec, przedsiębiorca, dziennikarz, hotelarz na stanowiskach menadżerskich.

- W latach 2003-2005 dyrektor Dolnośląskiej Organizacji Turystycznej. Uczestniczył w realizacji międzynarodowych projektów unijnych.
- Szkoli i prowadzi doradztwo w zakresie turystyki, marketingu, brandingu, działalności organizacji trzeciego sektora, ekonomii społecznej pozyskiwania i obsługi

inwestora oraz środków unijnych.

 Autor i współautor strategii rozwoju, turystyki, marki i promocji dla miast, powiatów i regionów opracowywanych na zlecenie samorządów lokalnych i organizacji pozarządowych.

**ORGANIZATOR:**

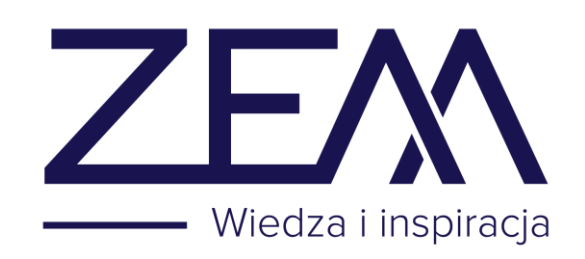

**ZESPÓŁ EKSPERTÓW MANAGER (ZEM) ul. Wielopole 18b (IV p.) 31-072 Kraków tel.: 12 423-23-45 tel. kom. 667 25 20 91 e-mail: [szkolenia@zem.edu.pl](mailto:szkolenia@zem.edu.pl)**

**[www.zem.krakow.pl](http://www.zem.krakow.pl/)**

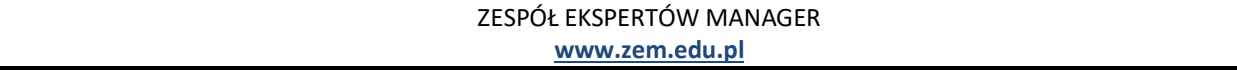